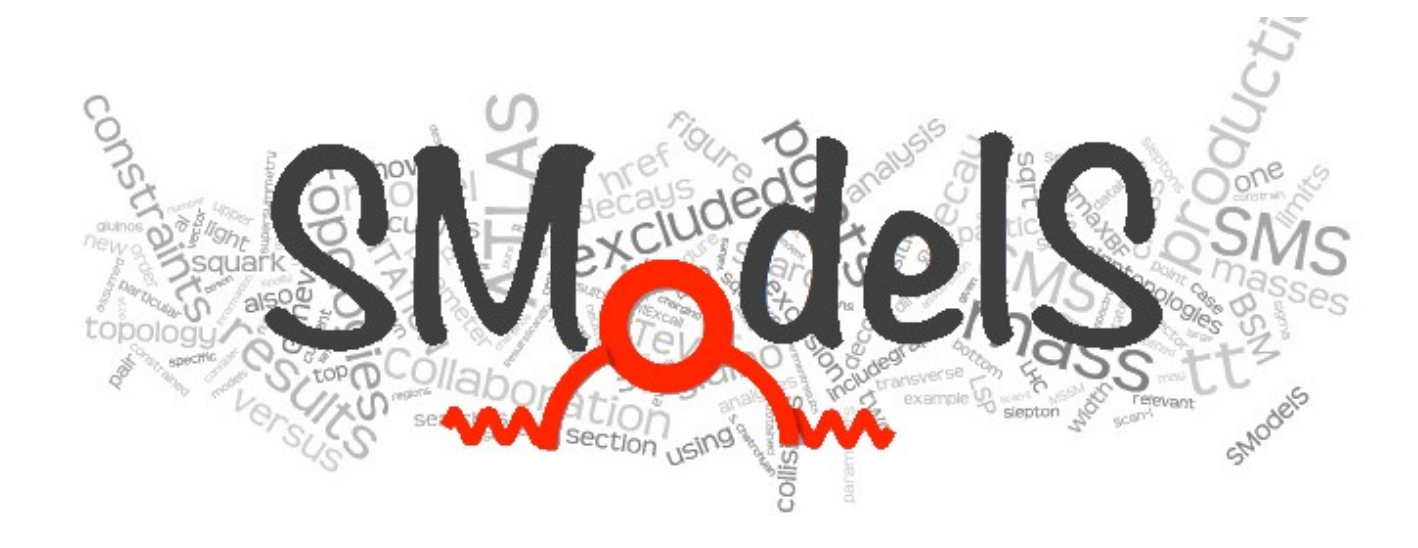

#### Hands-On SModelS: a Tool for Making Systematic Use of Simplified Models Results

#### **Wolfgang Waltenberger**

HEPHY Vienna

for the SModelS group F. Ambrogi, S. Kraml, S. Kulkarni, U. Laa, A. Lessa, J. Sonneveld

#### **Reinterpretation Workshop**

Fermilab, Chicago, USA, 16 – 18 October 2017

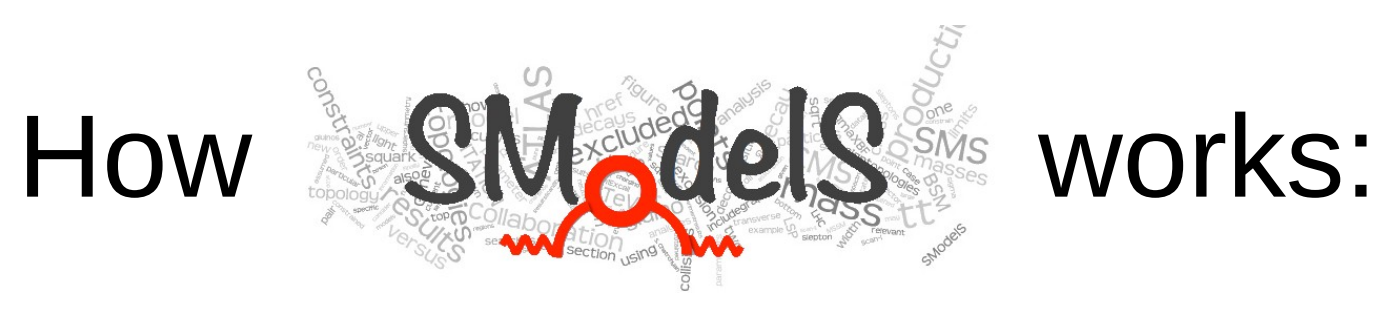

### 1) Decomposition of a fundamental model

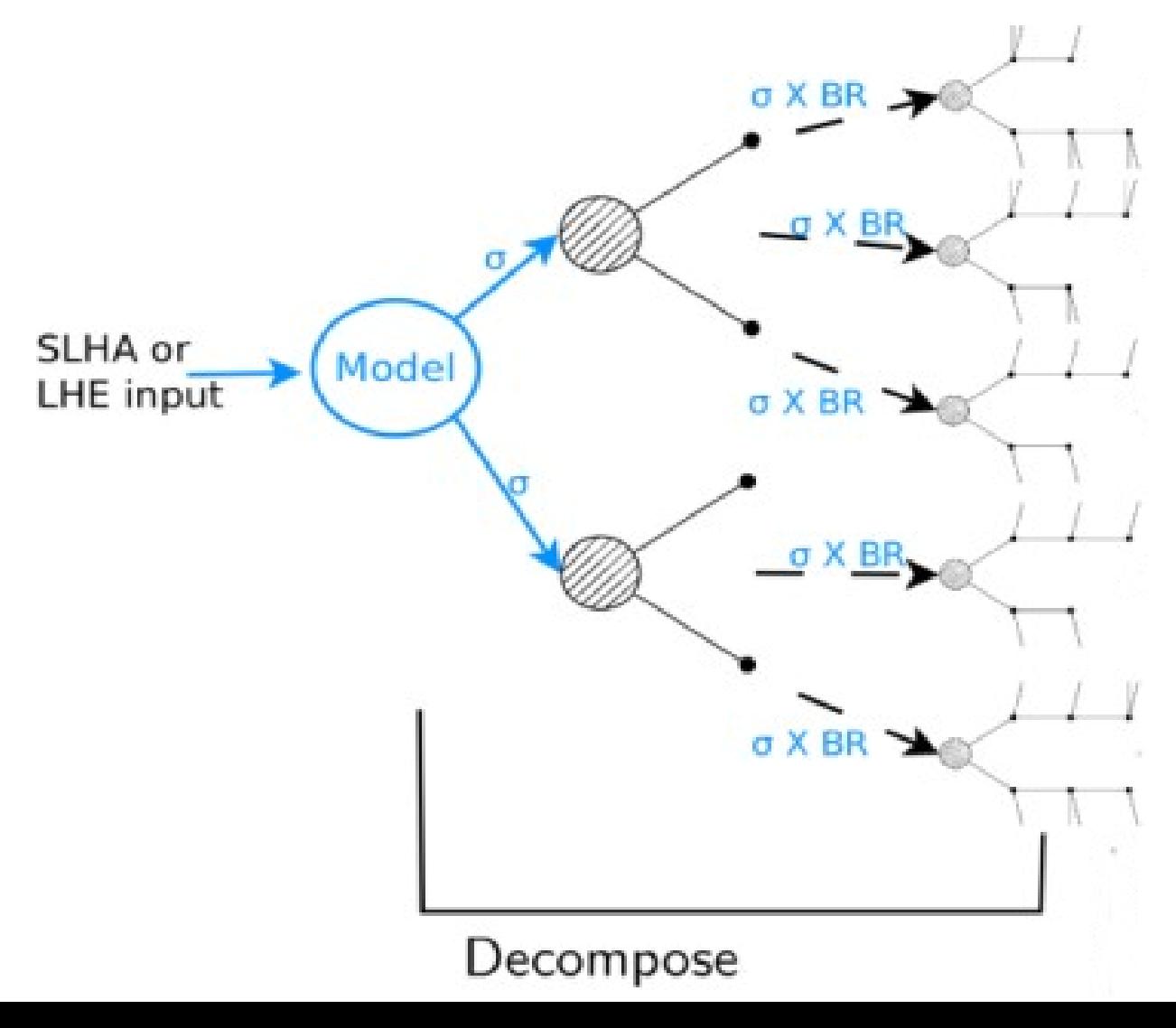

Input: SLHA file (mass spectrum, BRs) or LHE file (parton level)

Currently the model must have a  $Z_2$ symmetry

The decomposition produces a set of simplified model topologies (dubbed "elements")

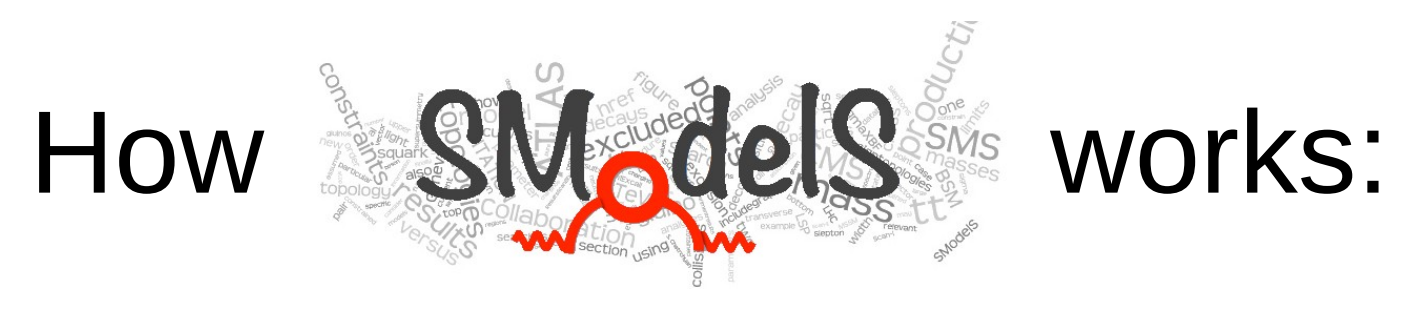

Simplified Model Topology:

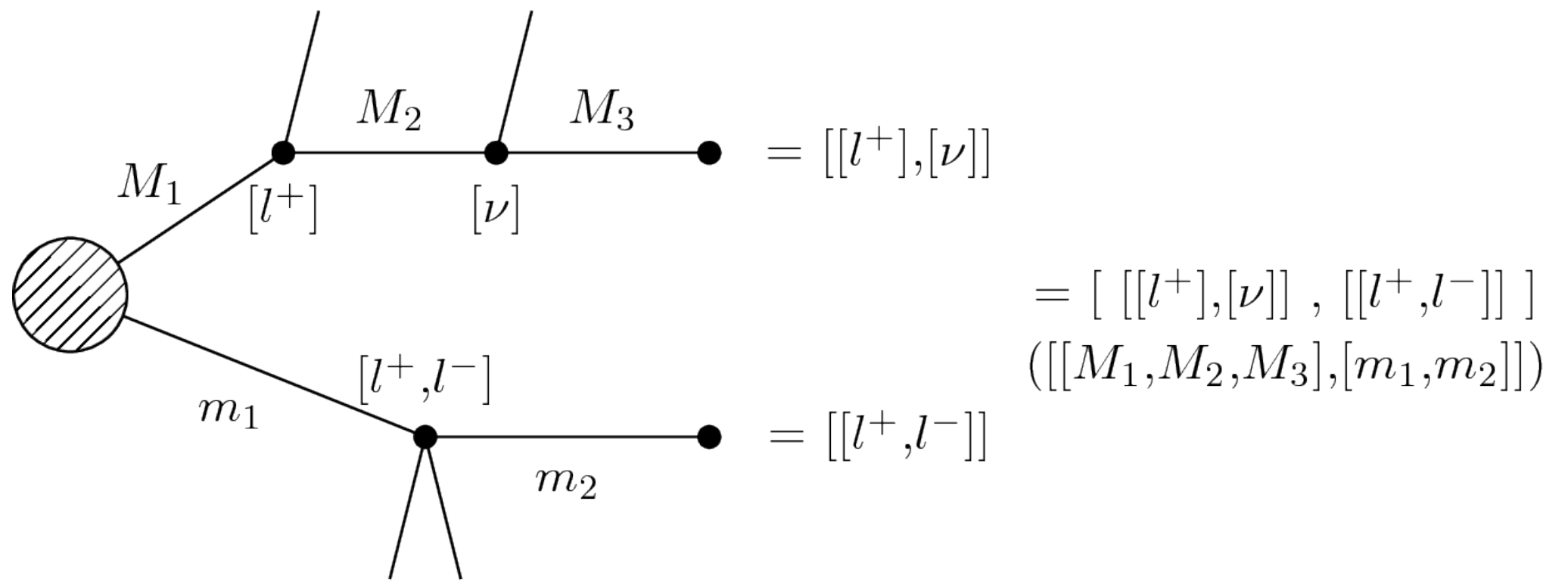

#### **Each topology is described by:**

- Topology shape + final states
- **BSM** masses
- σ x BR

We (currently) ignore spin, color, etc of the BSM particles

It is model independent, there is no reference to the original model

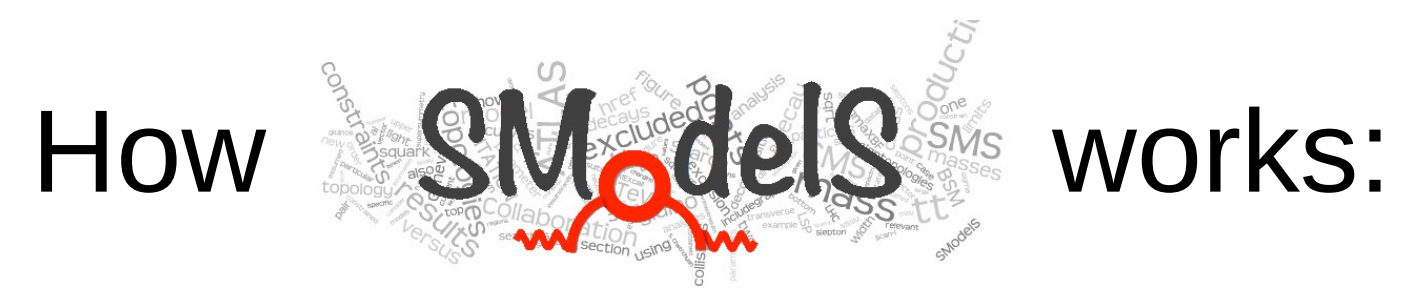

Simplified Model Topology:

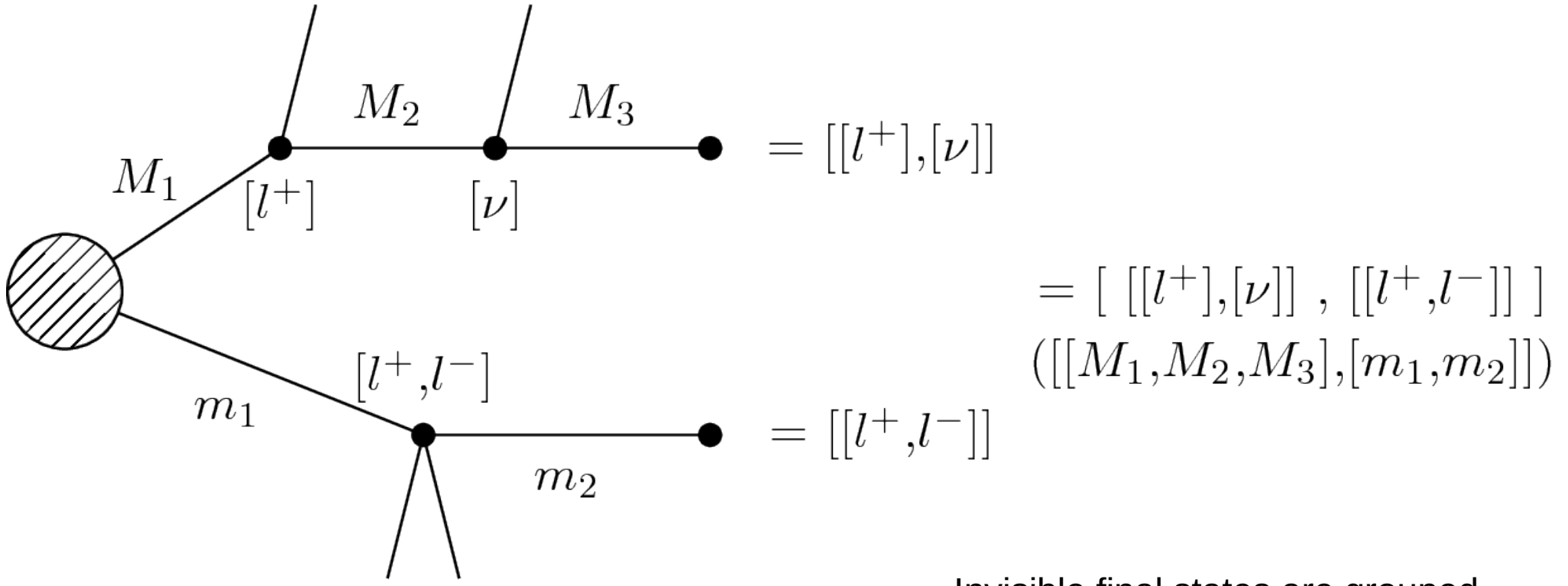

Soft particles are ommitted:

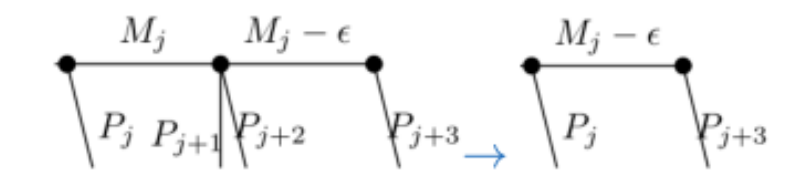

Invisible final states are grouped into effective LSPs:

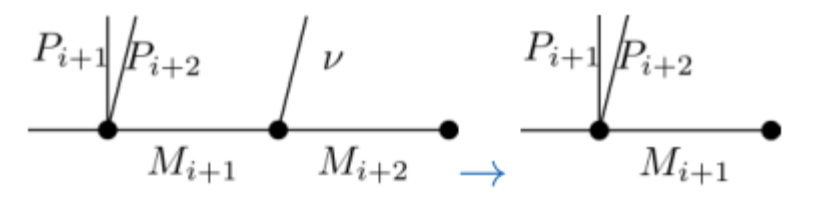

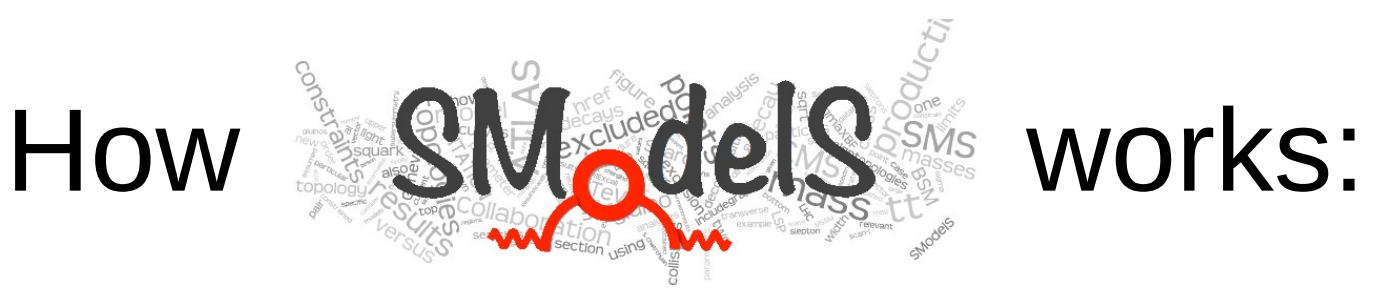

### 2) Computation of predicted signal strength:

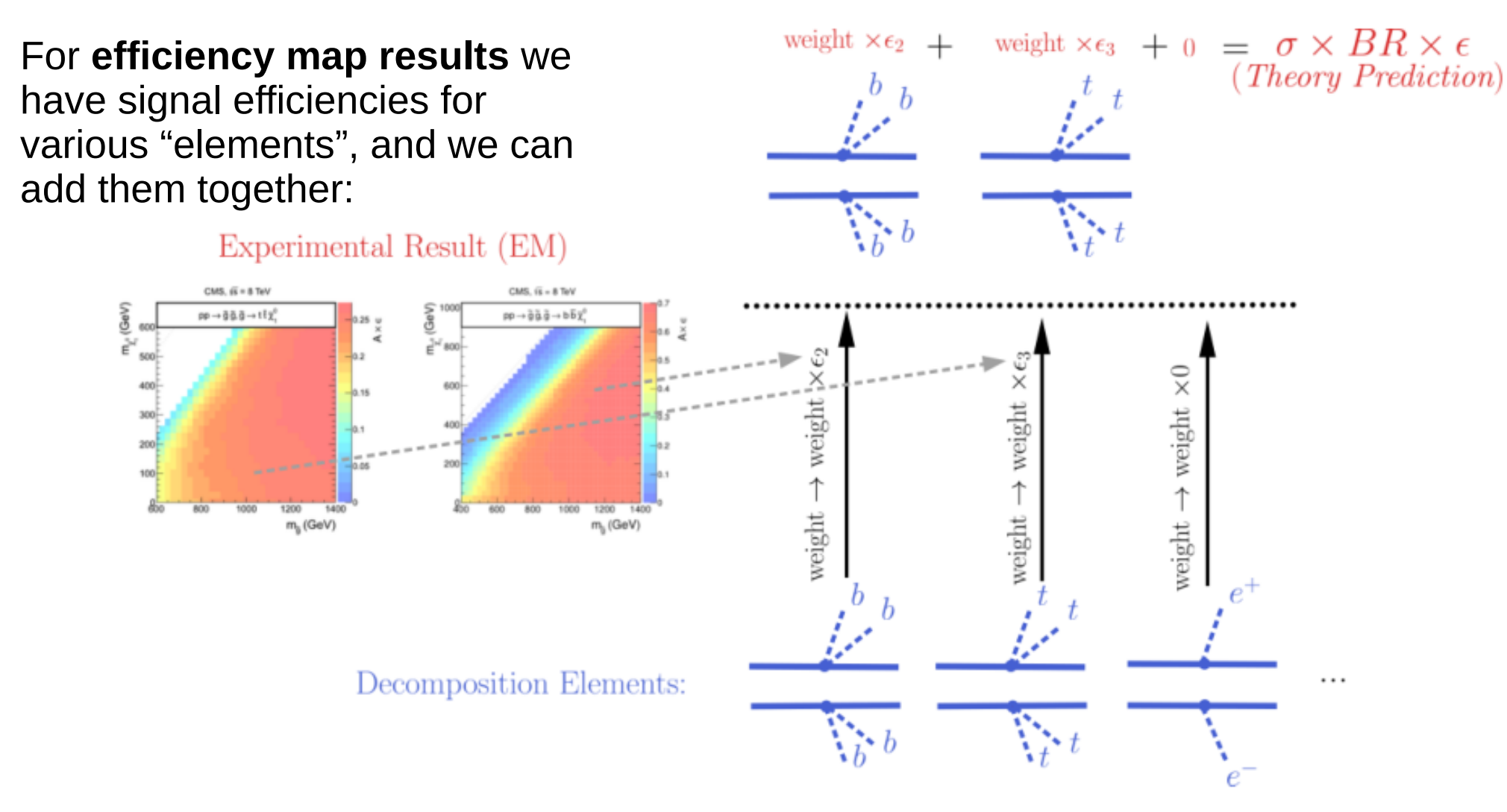

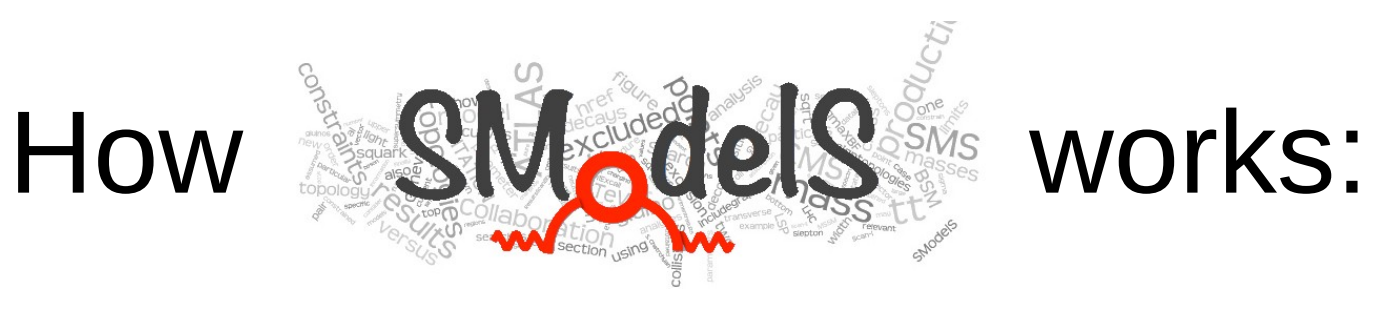

### 2) Computation of predicted signal strength:

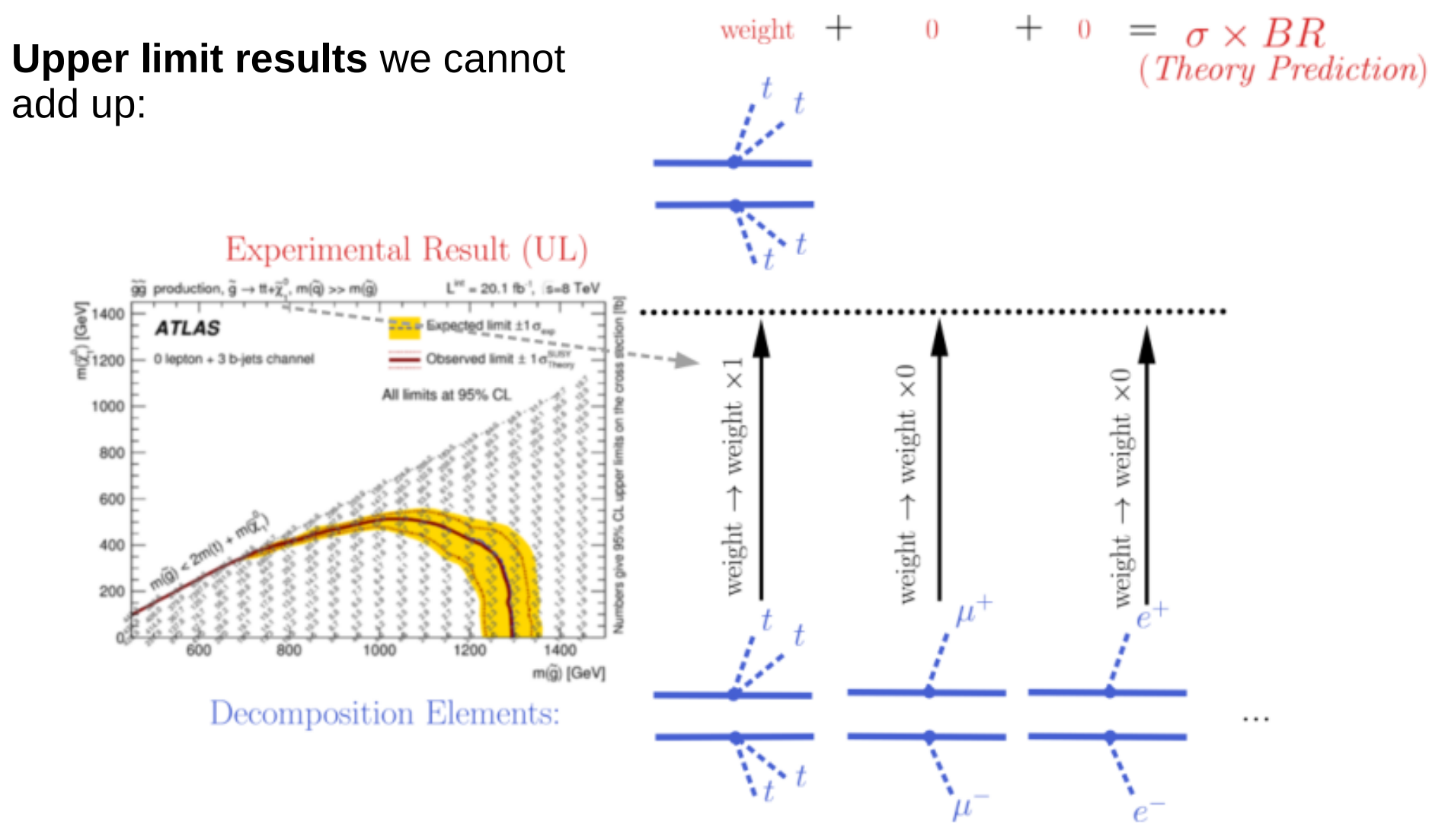

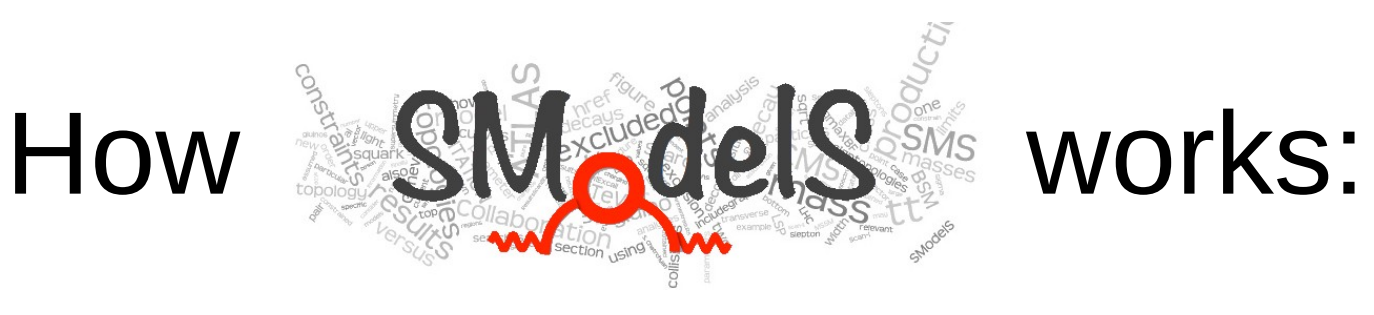

### 3) Comparison of predicted signal strengths with experimental result:

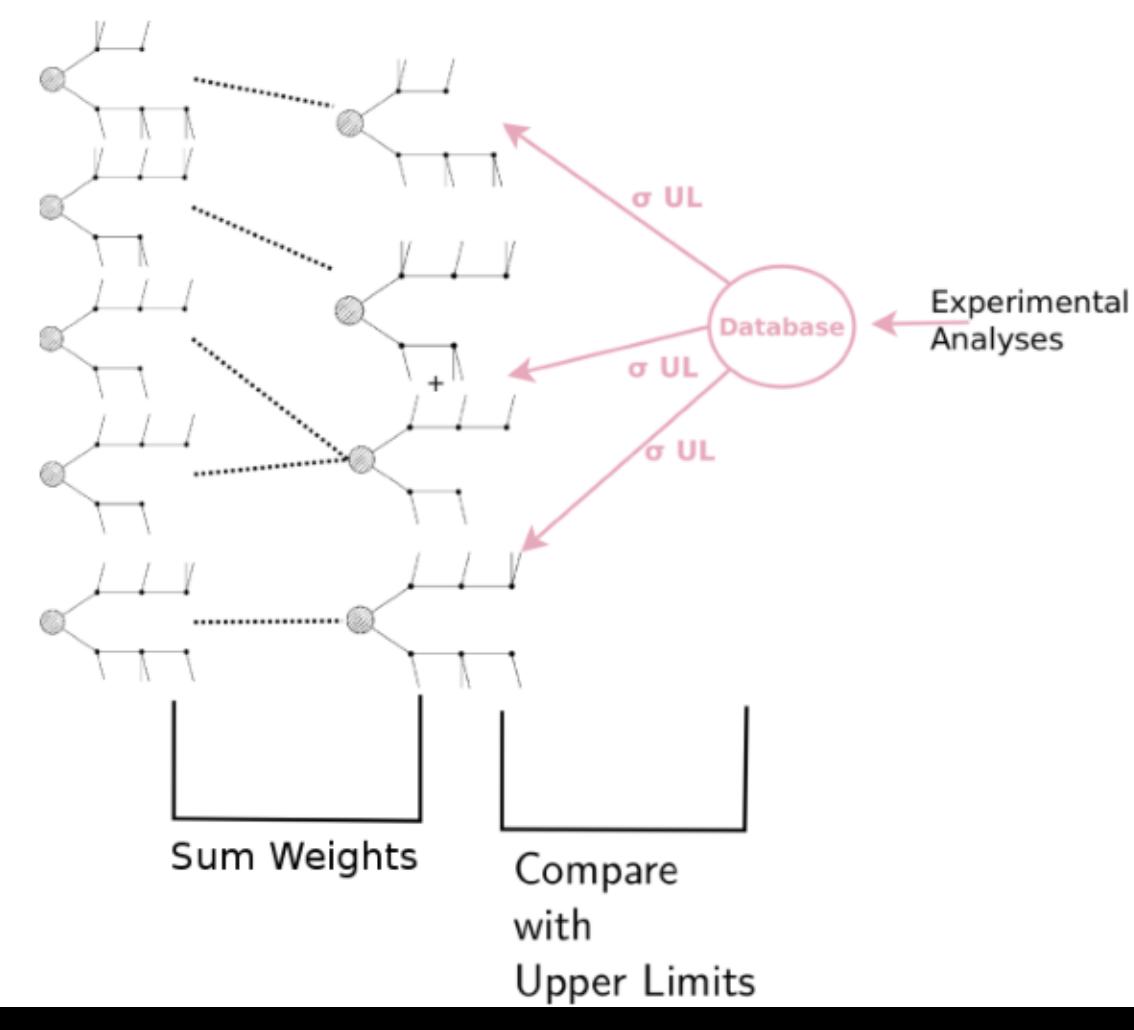

• **Upper Limit Results:** Predicted signal strength =  $\sigma$  x BR Experimental result:  $\sigma_{\text{UL}}$ 

• **Efficiency Map Results:** Predicted signal strength =  $\sum \sigma x BR$ x ε Experimental result:  $\sigma_{\text{UL}}=N_{\text{UL}}/L$  from N<sub>observed</sub>, expected(BG), error(BG)

 $\cdot$  r = predicted /  $\sigma_{\text{u}}$ 

• Model is excluded if most constraining analysis has  $r > 1$ 

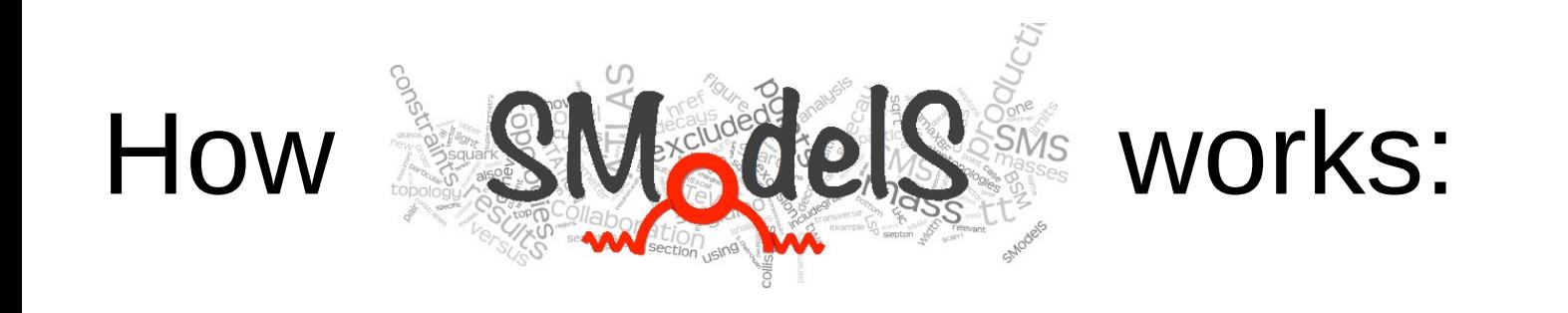

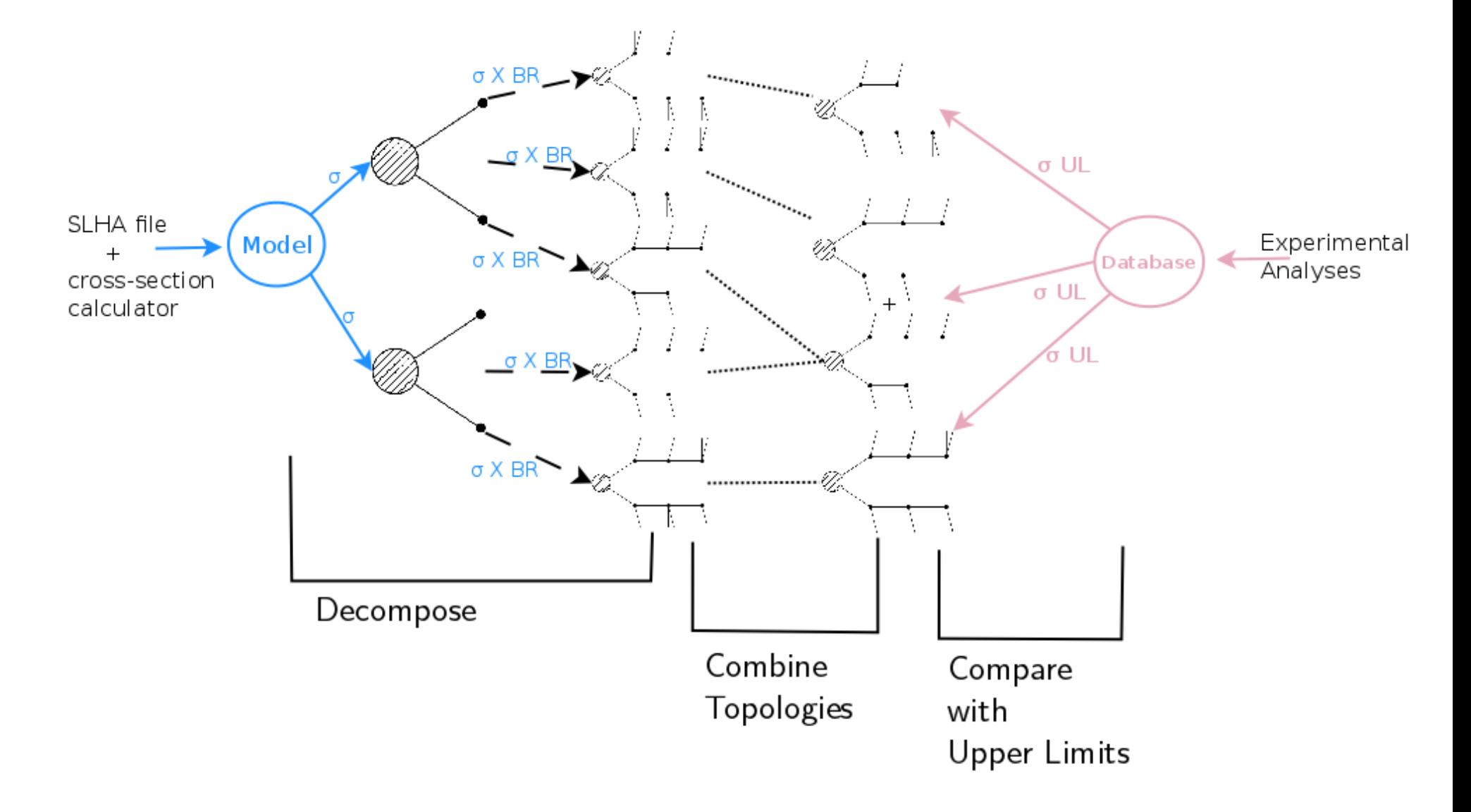

## What's in the database?

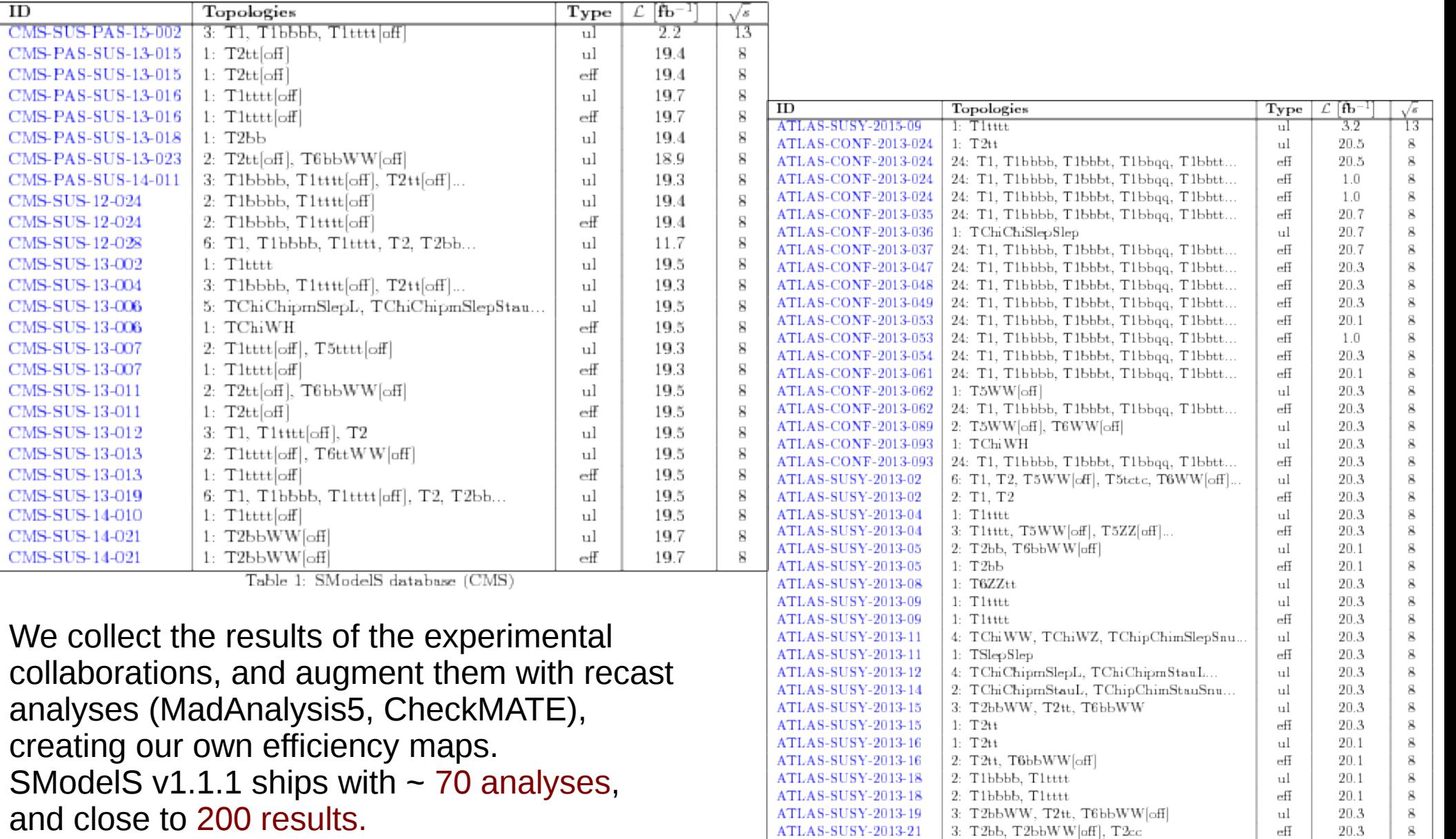

ATLAS-SUSY-2013-23

ATLAS-SUSY-2014-03

 $1: TChWH$ 

1: TScharm

 $\mathbf{8}$ 

 $\mathbf{g}$ 

20.3

20.3

ul

 $_{\rm eff}$ 

<http://smodels.hephy.at/wiki/ListOfAnalysesv111>

## Availability

SModelS is written almost entirely in python and is available here:

> [http://smodels.hephy.at](http://smodels.hephy.at/) <http://github.com/SModelS/smodels>

It uses pythia and nllfast for the computation of the cross sections. An online manual is available here: <http://smodels.readthedocs.io/en/latest/>

Try:

## pip install –user smodels

(Is \$PYTHONPATH set up appropriately?)

## Tutorial

- 1) Compute cross sections
- 2) Test if any analysis excludes model
- 3) List topologies with largest cross sections that are not covered by any analysis
- 4) Compute χ2 values and likelihoods
- 5) Usage of SModelS as a python library

## 0) download slha file, database, config file

- In this tutorial we will be working with a small, specially prepared database:
- wget <http://smodels.hephy.at/walten/SModelSTutorial.tar.gz> or download from [workshop webpage](https://indico.cern.ch/event/639314/contributions/2722796/attachments/1542296/2419190/SModelSTutorial.tar.gz)
- tar xzvf SModelSTutorial.tar.gz
- cd SModelSTutorial
- You will find a sample slha file, a configuration file, and a small database for SModelS.

# **1) Compute cross sections**

• Use smodels Tools.py to compute cross sections (at various perturbation orders):

smodelsTools.py xseccomputer -6 -s 8 13 -p -N -f chicago.slha

(depending on how you installed SModelS, this might trigger compiling pythia)

# **1) Compute cross sections**

• Use smodels Tools.py to compute cross sections (at various perturbation orders): compute up to

> use pythia6 for computing LO xsecs (alternative is pythia8)

NLO+NLL order (if possible)

smodelsTools.py xseccomputer -6 -s 8 13 -p -N -f chicago.slha

compute for sqrt(s)=8 and 13

 $T_{\text{e}}$ file (but only highest perturbation orders)

# **2) Quickly check if SModelS excludes a model**

• Check out parameters.ini. Edit it.

Specify "path = ./smodels-database-chicago" as the database path (in "[database]"). Have a look at the "printers".

• Run "runSModelS.py":

runSModelS.py -p parameters.ini -f chicago.slha

• Look at the summary in results/chicago.slha.smodels. Is the point excluded? If yes, by which analysis? If no, which analysis comes closest to excluding it?

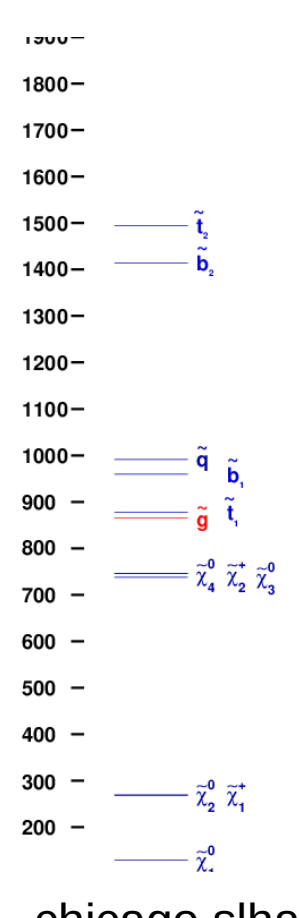

chicago.slha

**3) List topologies with largest cross sections that are not covered by any analysis**

- Edit parameters.ini, set [options] testCoverage = True
- Look at the output given at stdout.
- What is the final state with the largest "missing" ("uncovered") cross section?

## **4) Compute**  $χ²$  **values and likelihoods**

• For efficiency maps, SModelS computes a likelihood, considering nobs to be the realization of a Poissonian variable, with the systematic error on the background estimate θ modelled as a Gaussian:

$$
\mathcal{L}(\mu,\theta|D)=\frac{(\mu+b+\theta)^{n_{obs}}e^{\mu+b+\theta}}{n_{obs}!}exp\left(-\frac{\theta^2}{2\delta^2}\right)
$$

• We may then define a test statistic  $T$  ( =  $\chi^2$ ), from a likelihood ratio test, with  $H_0$  being the signal hypothesis:

$$
T=-2\ln\frac{H_0}{H_1}=-2\ln\biggl(\frac{\mathcal{L}(\mu=n_{\text{signal}},\theta|D)}{sup\{\mathcal{L}(\mu,\theta|D):\mu\in\mathbb{R}^+\}}\biggr)
$$

## **4) Compute**  $χ²$  **values and likelihoods**

- Currently likelihoods are computed only for efficiency-map type results.
- Edit parameters.ini, set "[options] computeStatistics=True".
- What's the χ<sup>2</sup> for ATLAS-SUSY-2013-18:T1tttt?
- Is the result compatible with the signal hypothesis?

# **5) Usage of SModelS as a python library**

#### • Start ipython or jupyter

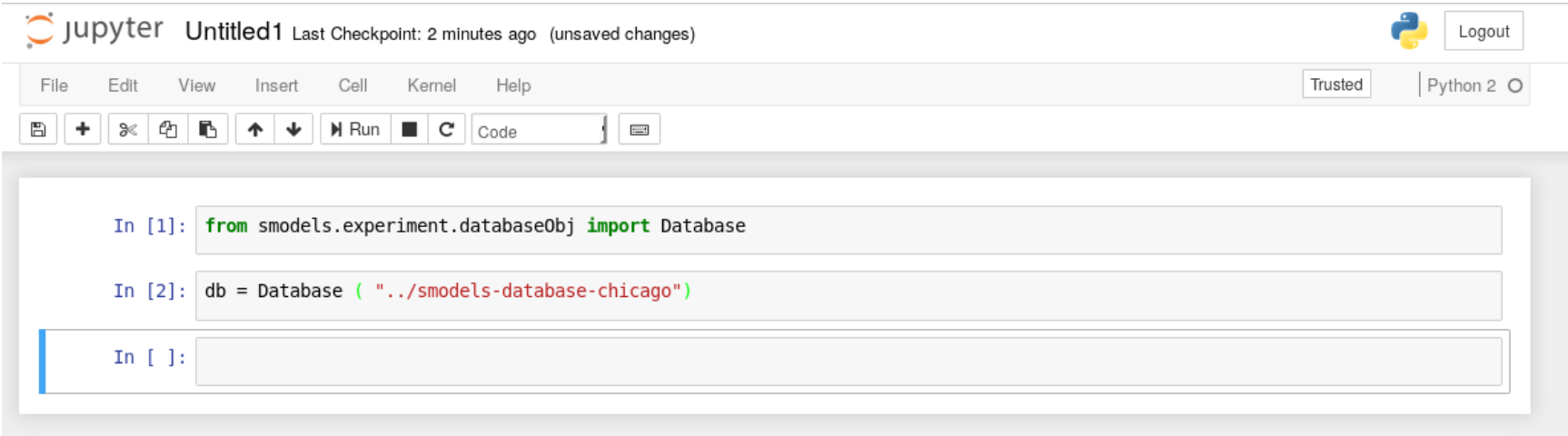

• How many simplified models results are in the database? What are the names of the analyses, which topologies do they cover? (N.B. for most objects, the strather is defined sensibly, try printing the various objects)

# **5) Usage of SModelS as a python library**

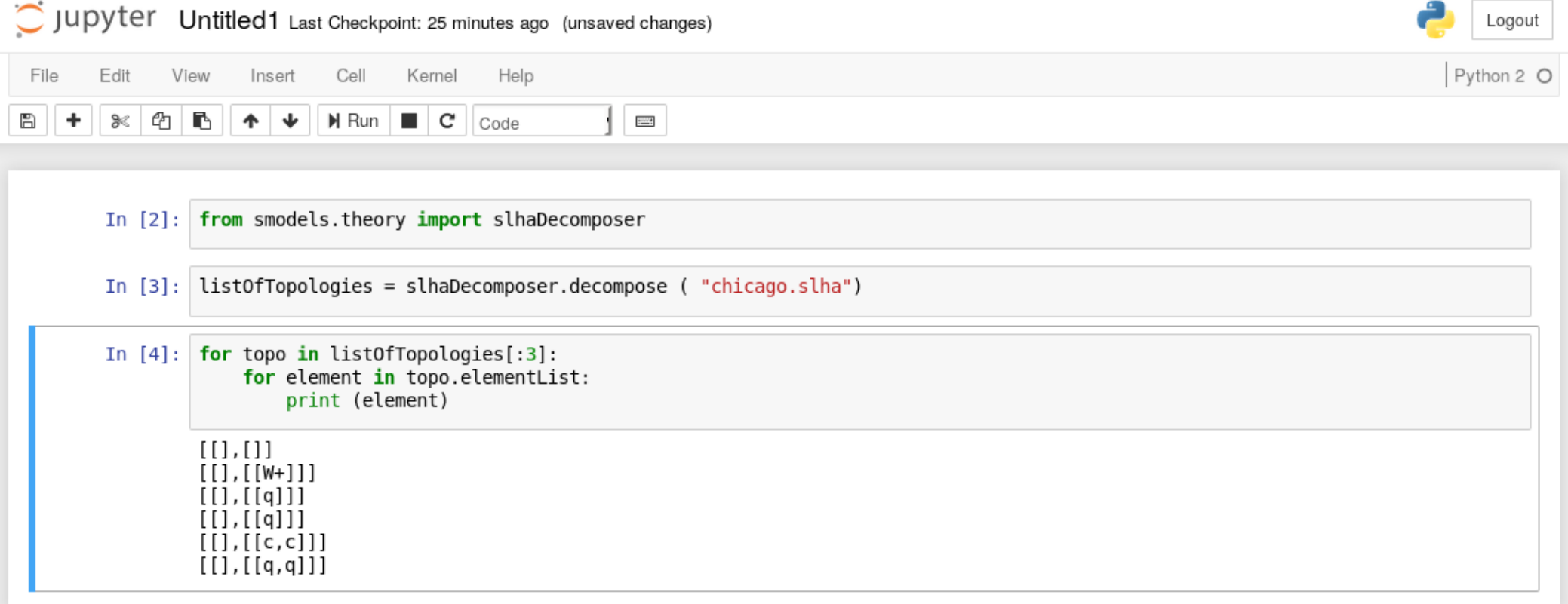

• What are the masses of the BSM particles of the individual elements? What are the element "weights" (= cross section \* branching ratio)?

# **6) More Fun**

For more fun with SModelS, see <http://smodels.readthedocs.io/en/latest/>

For more fun with SModelS in python, see: <http://smodels.readthedocs.io/en/latest/Examples.html>

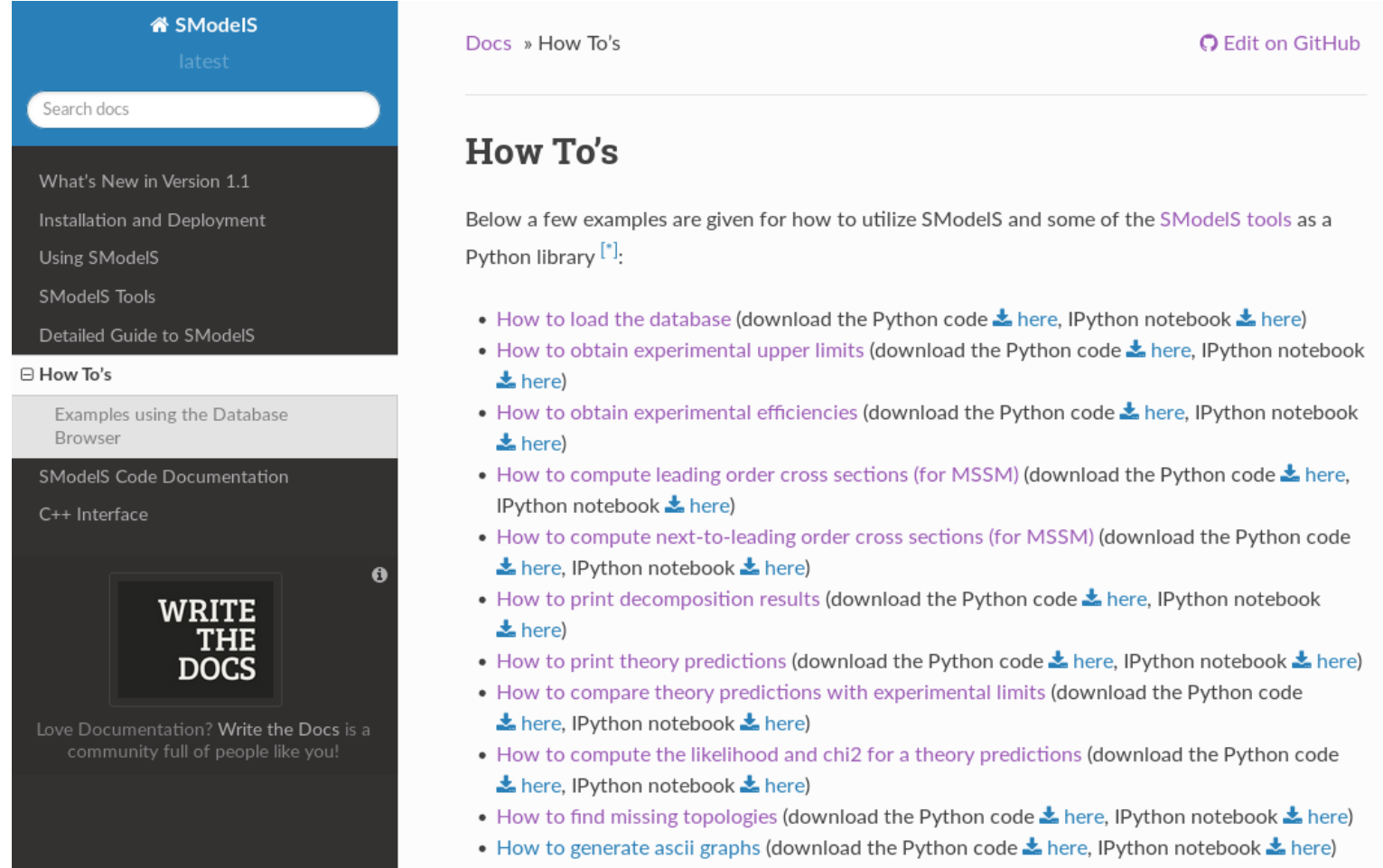

## Future

We intend to extend the functionality of SModelS in several ways:

- Extend to non- $Z_2$  / non-MET topologies
- Extend to long-lived particles (e.g. HSCP scenarios)
- Combine up to hundreds of correlated signal regions (experiments started to provide covariance matrices)
- Combine uncorrelated analyses
- Make use of positive results ("excesses")